#### **Нашу презентацию можно смотреть на телефоне**

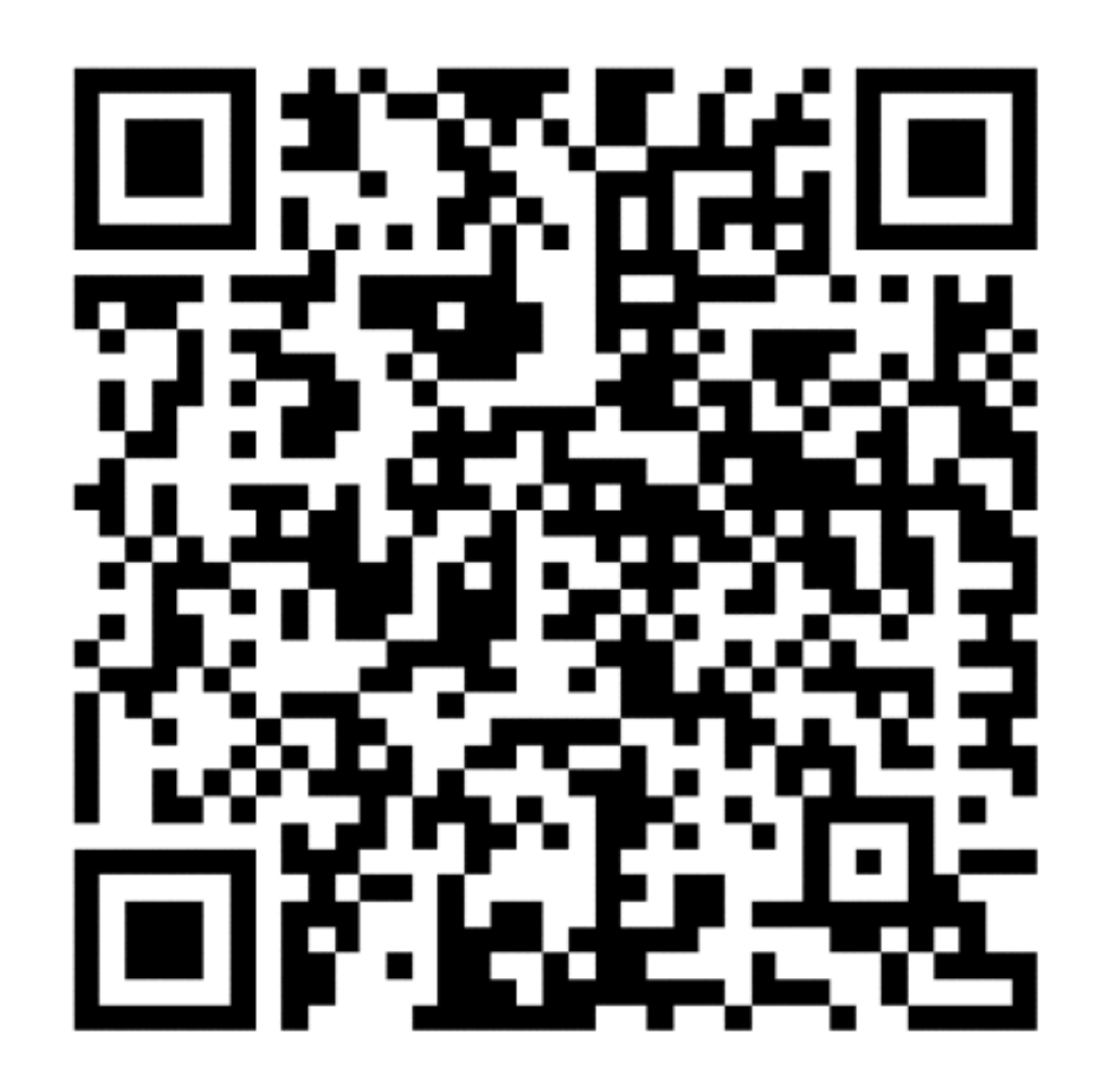

# **XCTest. UI и Unit тестирование для iOS**

**АНДРЕЙ МУХАМЕТОВ, iOS DEVELOPER МАРИНА ПЕТРЕНКО, QA ENGINEER**

C SECON'2017

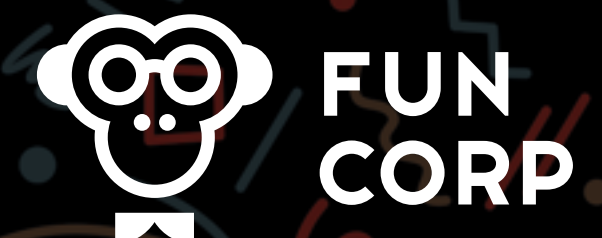

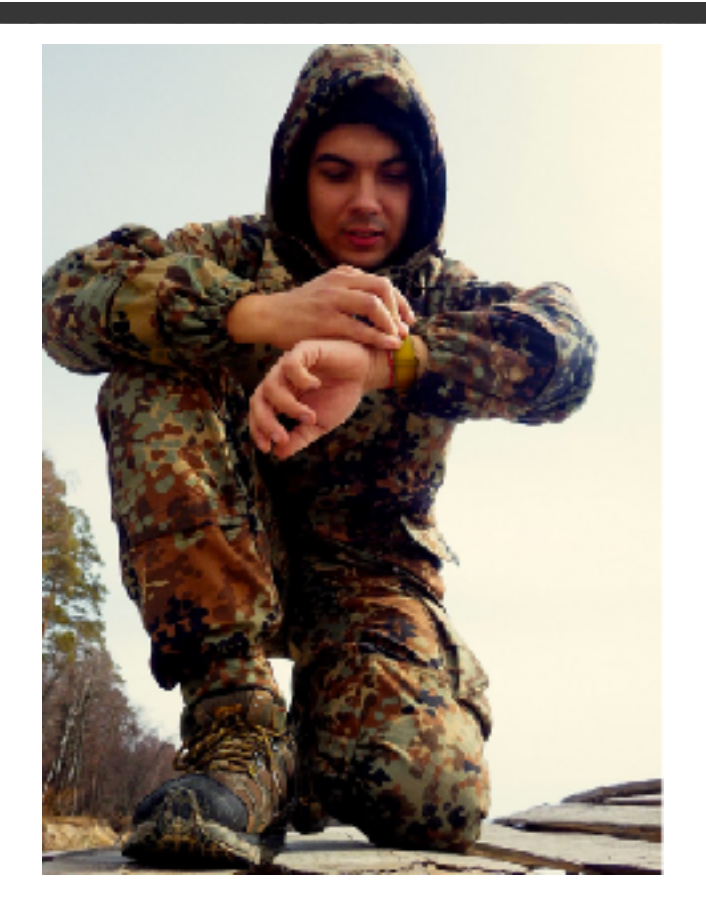

Андрей Мухаметов iOS Developer, FunCorp [a.m@fun.co](mailto:a.m@fun.co)

Марина Петренко QA Engineer, FunCorp, PenzaQA [petrenko.m@fun.co](mailto:petrenko.m@fun.co)

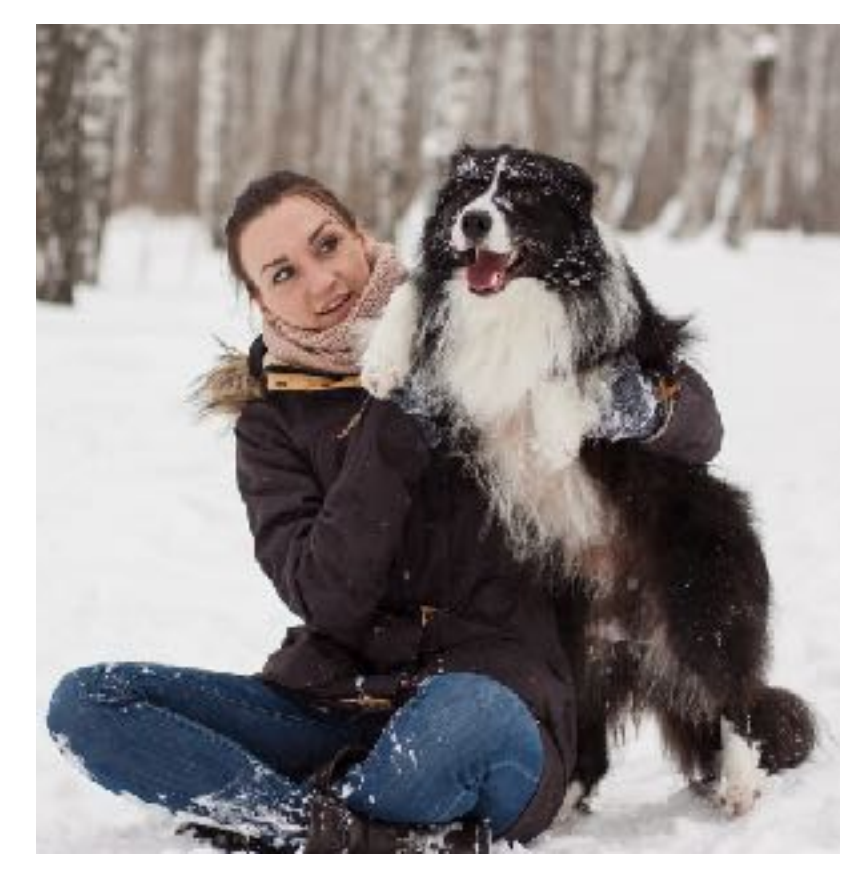

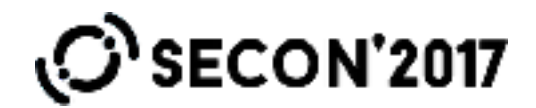

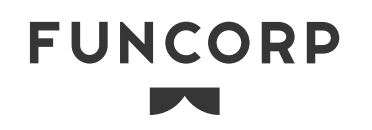

## **О чем расскажем**

- О продукте: общее и iOS-частное
- Unit tests
- UI tests
	- Что, зачем и почему?
	- Выбор инструмента
	- XCTest
- Проблемы и решения

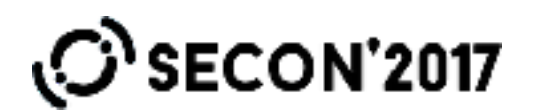

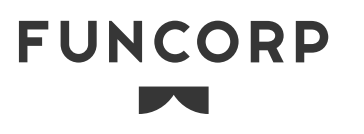

**iFunny :)**

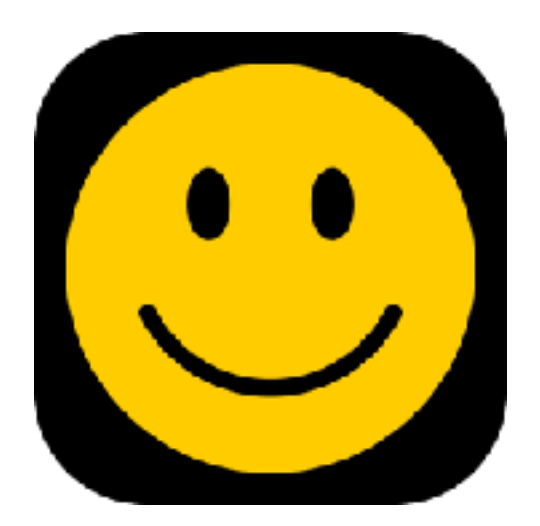

- Разрабатывается с 2011 года
- Развлекательное приложение с мемами и для молодежи
- ~3М пользователей в США и Бразилии
- iOS, Android

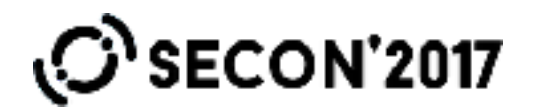

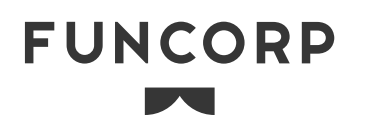

# **Технические подробности iFunny на iOS**

- 99% кода на Objective-C
- MVC основное архитектурное решение
- Cocoapods для зависимостей
- Есть внутренний pod
- Свой проигрыватель webm-контента
- Форк от SDWebImage
- RestKit для API

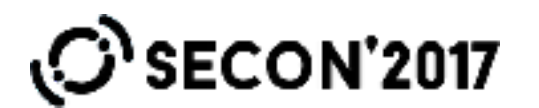

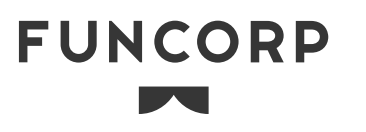

#### **UNIT TESTS**

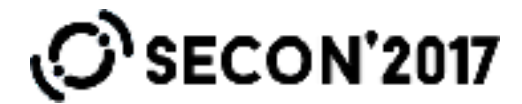

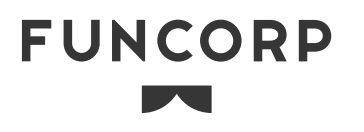

## **Что мы покрываем юнит-тестами**

- Критичные моменты бизнес-логики
- Workarounds
- Правила наследования классов

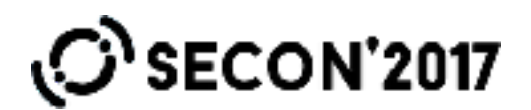

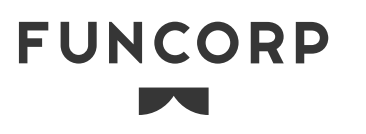

## **Тесты бизнес-логики**

```
- (void)testIsNewFeaturedSetForContentArrayFalse { 
   NSArray *newData = [self baseContentArray]; 
    ds.currentSessionCID = @"0"; 
   BOOL result = [ds isNewFeaturedSetForArray:newData]; 
   XCTAssertFalse(result, @"cid check assert");
}
```
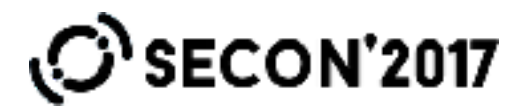

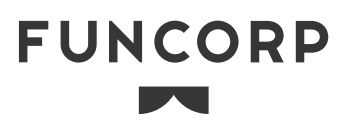

#### **Правила наследования классов**

```
- (void)testAllAnalyticParametersClasses {
```
**NSArray \*parameterClasses = [TestUtils classesForBaseClass:**

```
[AnalyticParameter class]];
```

```
for (Class class in parameterClasses) {
```

```
 AnalyticParameter *parameter = [class value:@"test"];
```

```
 XCTAssertNotNil(parameter.key);
```

```
 XCTAssertNotNil(parameter.dictionary);
```

```
 }
```
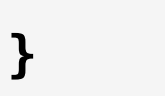

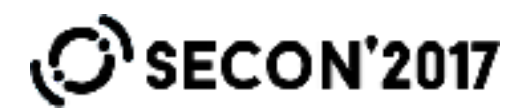

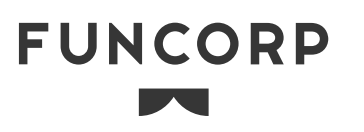

### **UI TESTS**

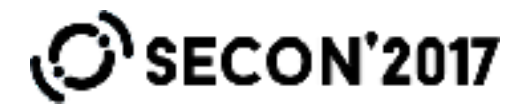

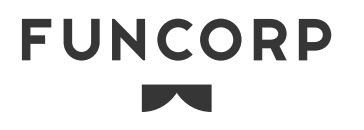

# **UI Tests iOS. Why not?**

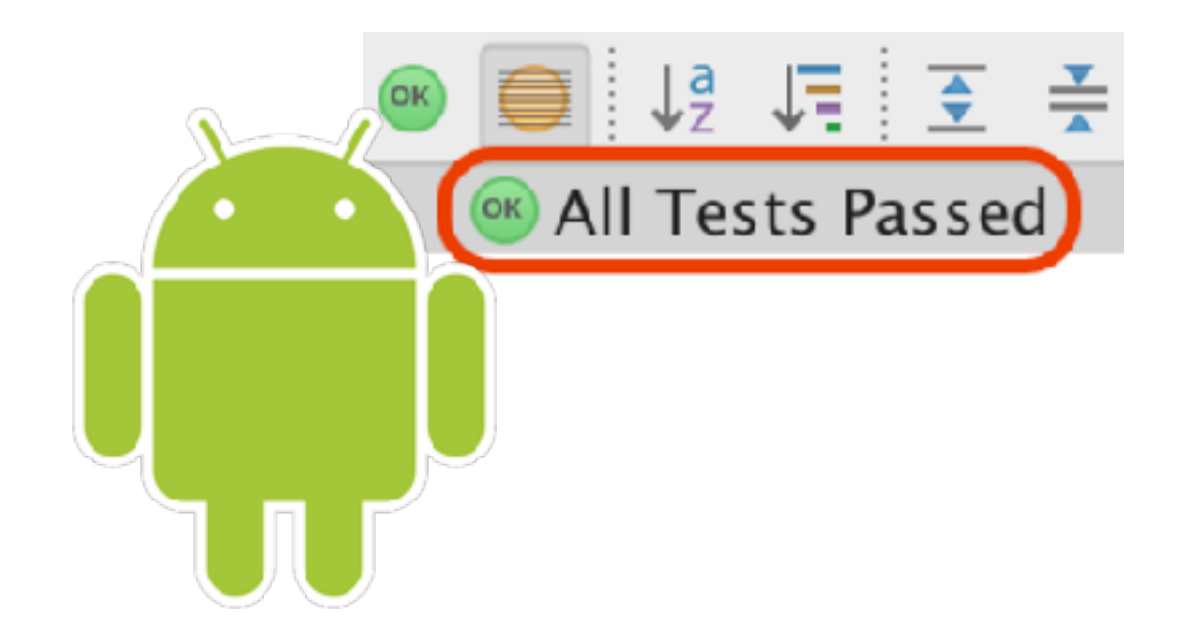

- Работа с UI
- Тестовый flavor для задания первоначальных настроек
- Моки для API
- CI Bitrise и Amazon Device Farm

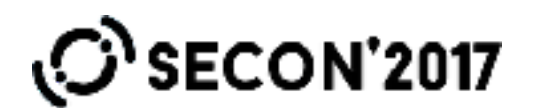

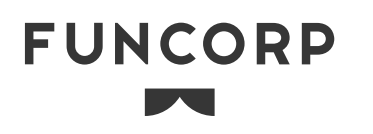

## **UI Tests. Profit**

- Уменьшить объем ручных проверок
- Автоматизировать регресс
- Continuous Testing

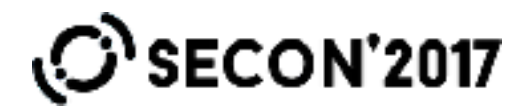

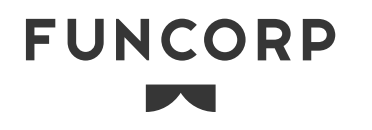

## **UI Tests iOS. Tools**

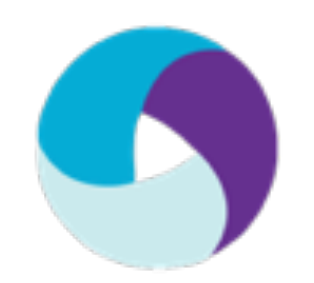

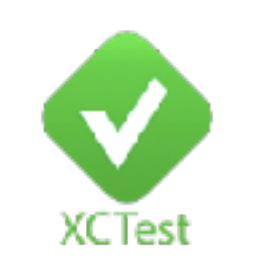

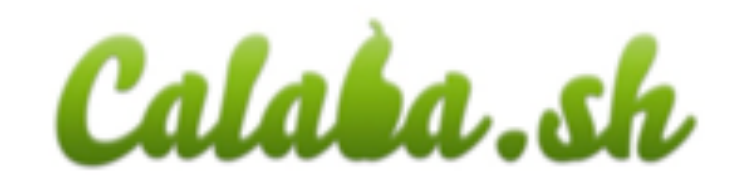

Cross-platform Native Cross-platform

Open Source Apple

Open Source, Xamarin

Долгое ожидание новых версий OS Актуален всегда

Последние поддерживаемые iOS 11 и Android O

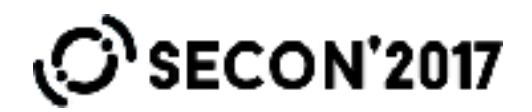

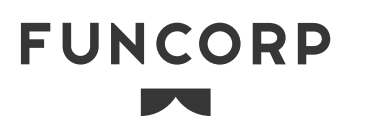

# **Выбор в пользу XCTest**

- Native
- Нет лишних зависимостей
- Стандартные для iOS языки: Swift и Objective-C
- Возможность использовать CI от Apple
- Простое подключение к проекту
- Использует приложение, как чёрный ящик
- Возможность взаимодействия с системой

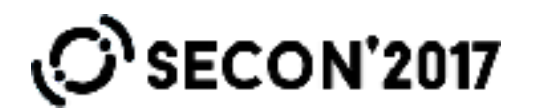

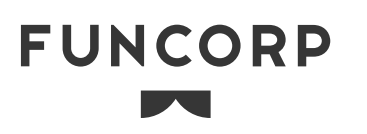

## **Recorder. Advantages**

- Генерирует код тестов
- Создает лейблы в случае их отсутствия

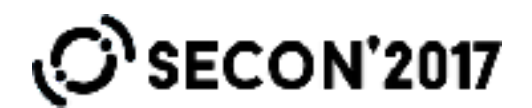

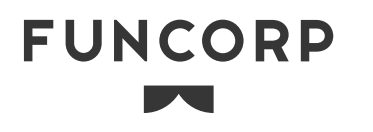

## **Recorder. Disadvantages**

- Тормозит на запись
- Пишет кривой код
- Нет повторяемости при записи тестов
- Ошибки в распознавании жестов

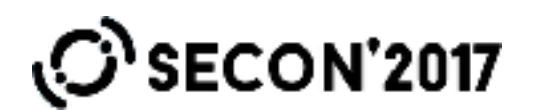

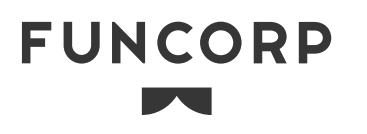

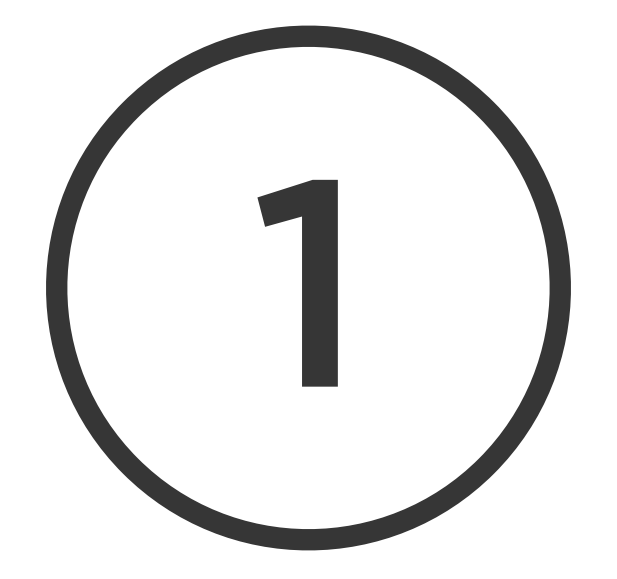

#### **ПРОБЛЕМА**

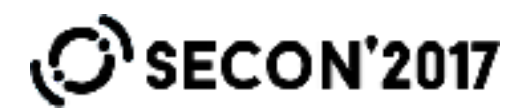

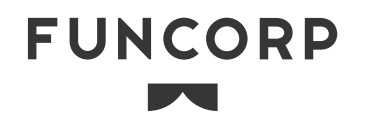

### **Проблема черного ящика**

- Environment variables
- Arguments
- Pre-action

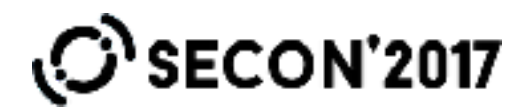

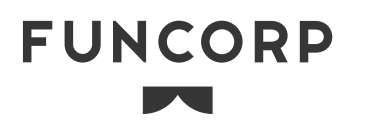

## **Environment set**

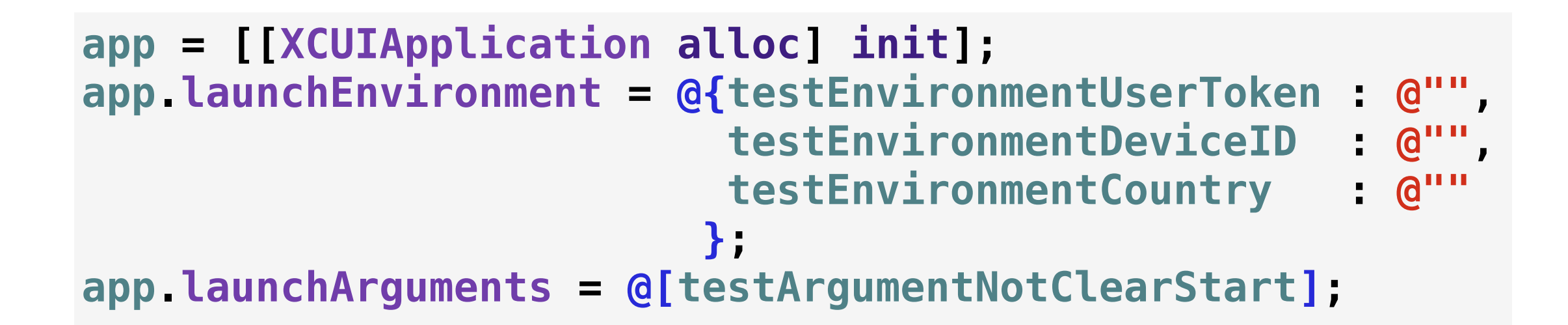

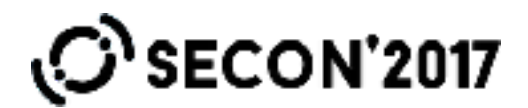

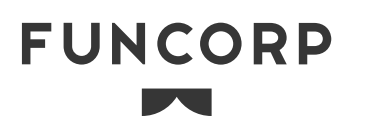

## **Environment read**

**NSProcessInfo \*processInfo = [NSProcessInfo processInfo];** 

**[TestAPIEnvHandler handleArguments:processInfo.arguments environment:processInfo.environment];**

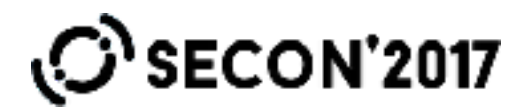

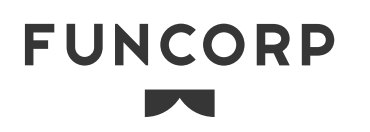

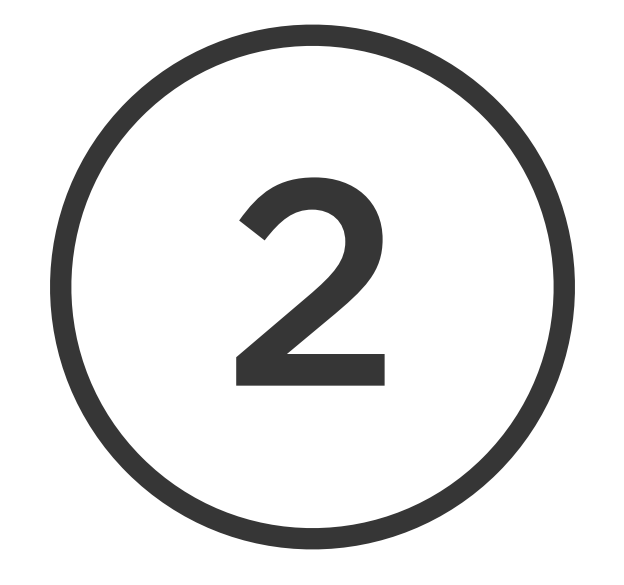

#### **ПРОБЛЕМА**

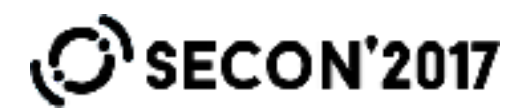

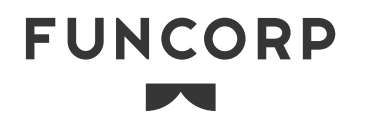

### **Свойства элементов**

- Спасибо Apple. Нет стандартного API для свойств
- Альтернативы Reveal
- Accessibility API

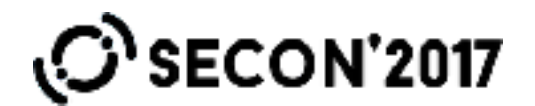

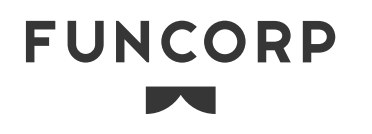

# **Accessibility API**

- Code accessibilityValue
- Test value

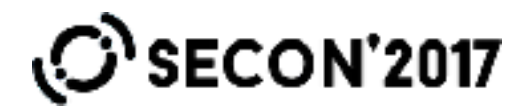

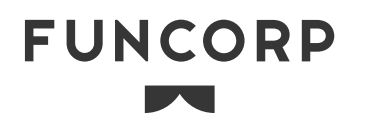

### **Наше решение**

- JSON-строка
- Категории UIView наследников
- GitHub?

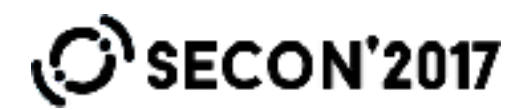

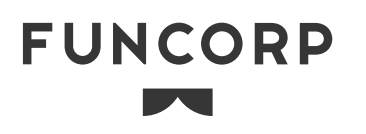

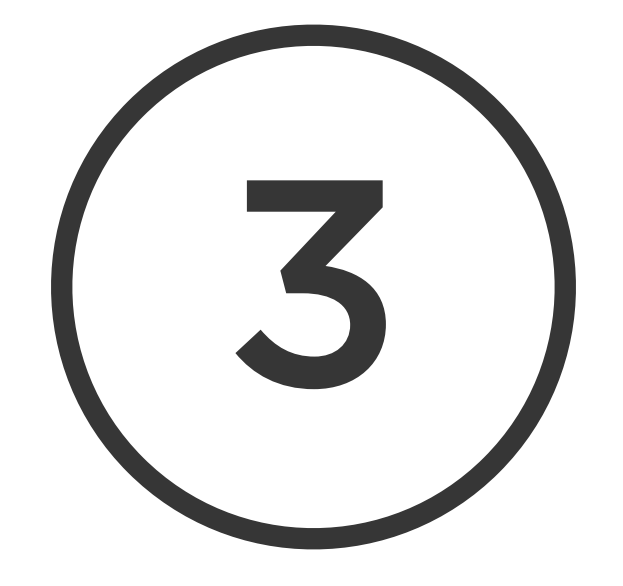

#### **ПРОБЛЕМА**

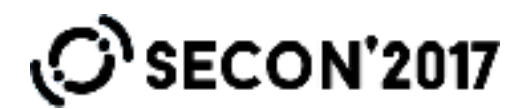

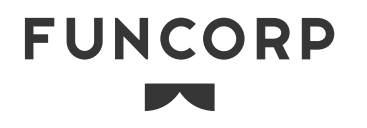

# **UI Actions. XCUIElement**

- **tap**
- **doubleTap**
- **twoFingerTap**
- **tapWithNumberOfTaps:numberOfTouches:**
- **pressForDuration:**
- **pressForDuration:thenDragToElement:**
- **swipeLeft/Right/Up/Down**
- **pinchWithScale:velocity:**
- **rotate:withVelocity:**

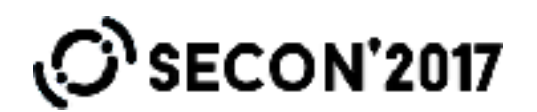

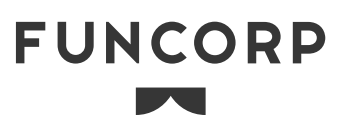

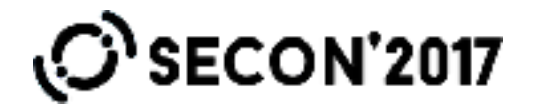

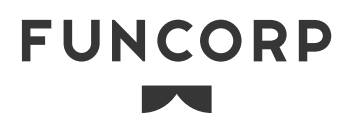

## **ПРИМЕР**

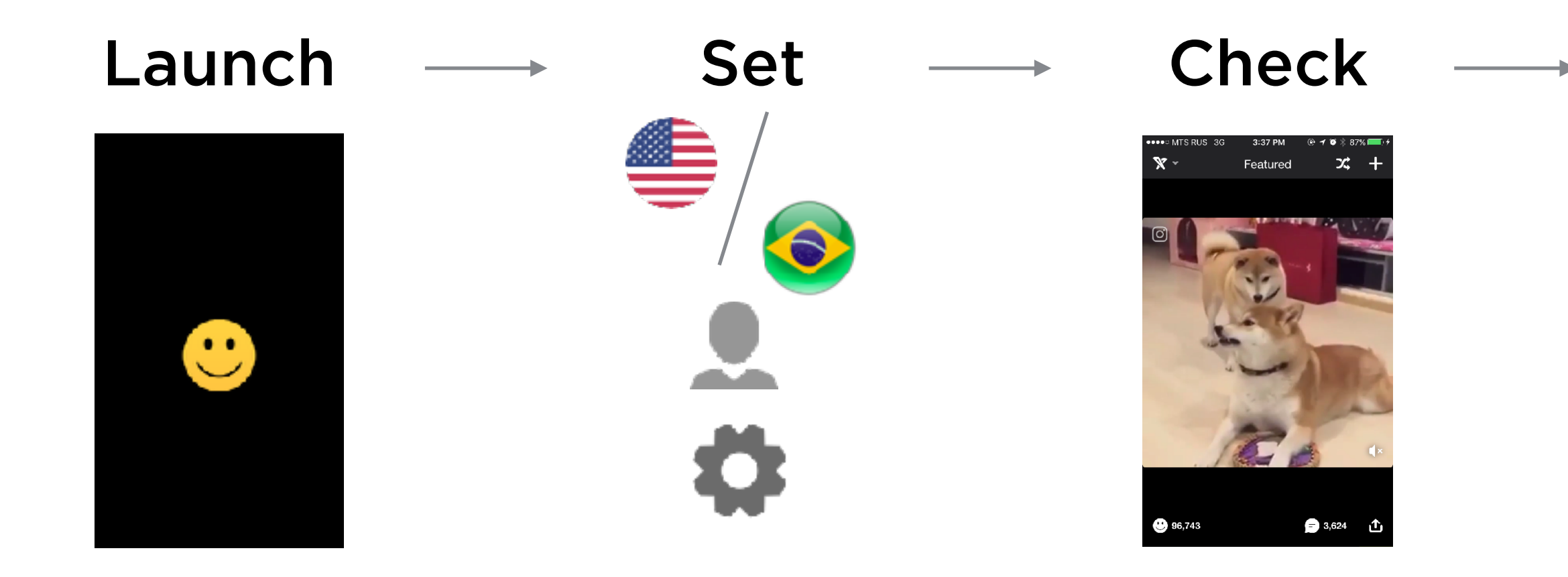

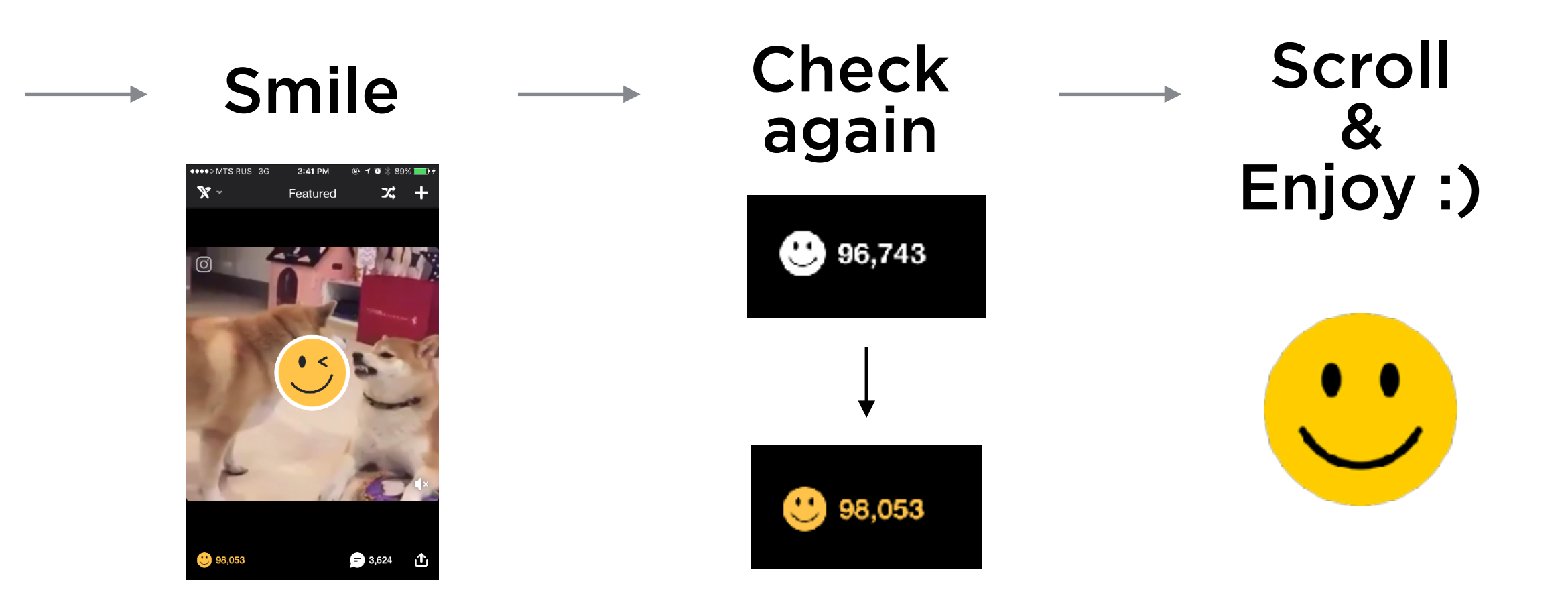

#### **Результат**

```
- (void)testExample { 
XCUIElement *button = app.buttons[@"FeedSmile"]; 
  [button tap];
```

```
NSDictionary *result = [FNTestAPIParametersParser
decodeString:button.value];
```

```
CIColor *color = [CIColor colorWithString:result[testKeyTextColor]]; 
XCTAssertFalse(color.red - 1.f < FLT_EPSILON && 
                 color.green - 0.76f < FLT_EPSILON && 
                 color.blue - 0.29f < FLT_EPSILON, 
                 @"Color not valid"); 
XCUIElement *feed = app.scrollViews[@"FeedContentFeed"]; 
  [feed swipeLeft]; 
  [feed swipeLeft]; 
  [feed swipeLeft]; 
}
```
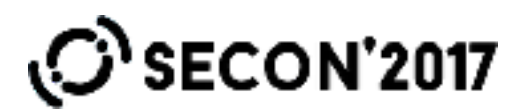

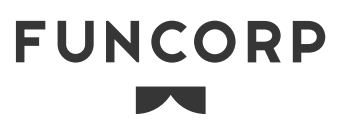

# **На будущее**

- Увеличение скорости выполнения тестов
- Моки для API
- CI
- Система отчетов

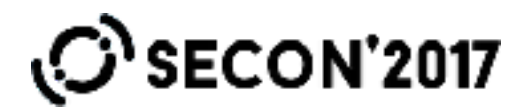

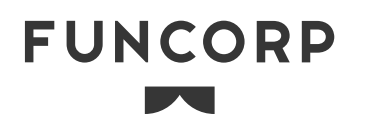

### **Выводы**

- Писать UI тесты для iOS можно и нужно
- Придется изобретать велосипеды
- Необходимо привлекать разработчиков
- Рекордер можно использовать только в ознакомительных целях

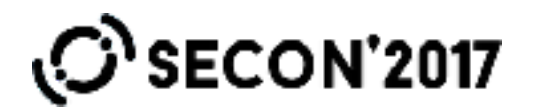

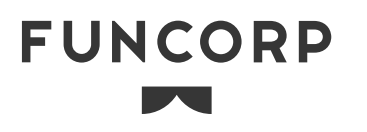

#### **Спасибо за внимание**

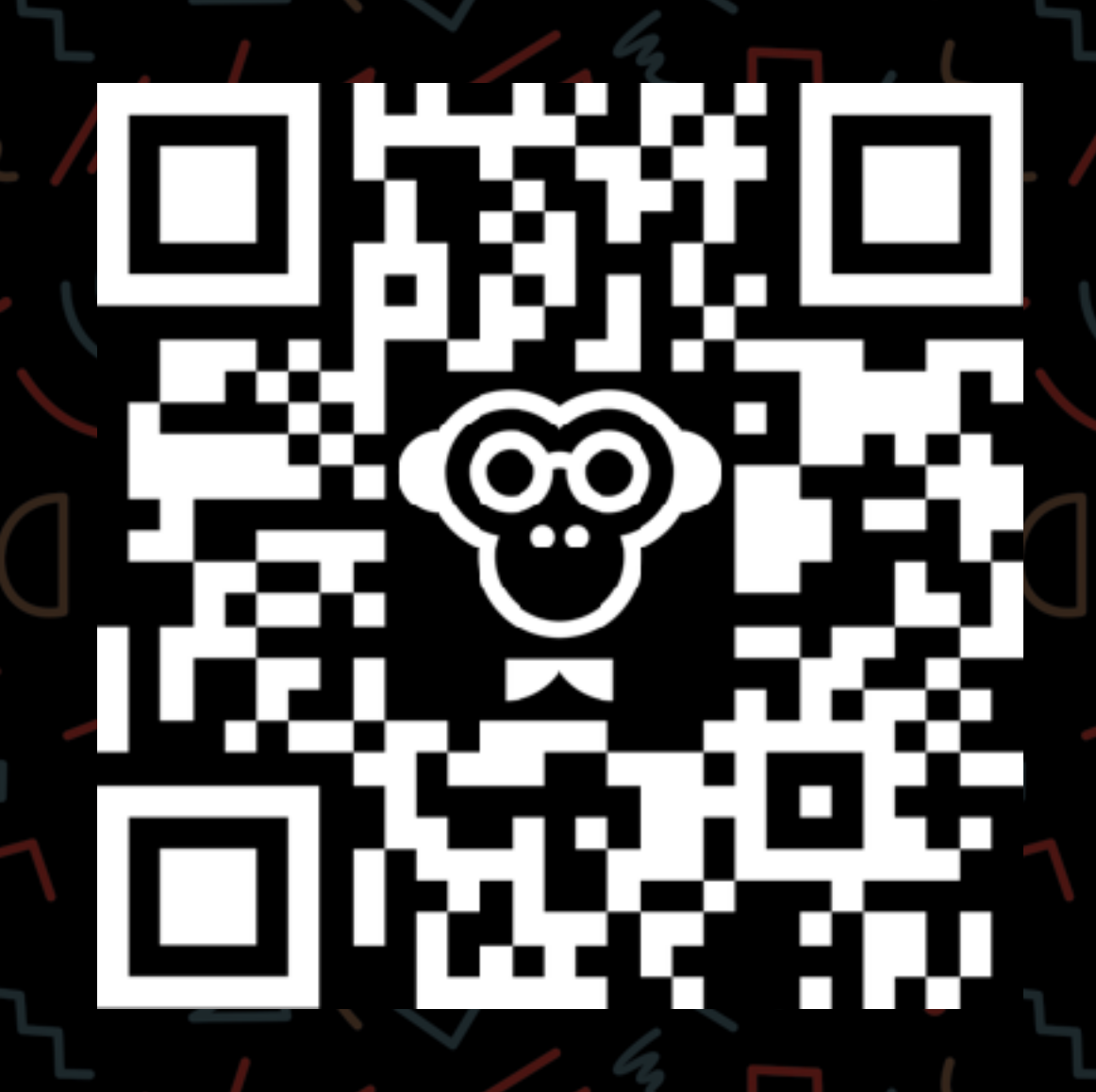

**АНДРЕЙ МУХАМЕТОВ iOS DEVELOPER [a.m@fun.co](mailto:a.m@fun.co)**

**МАРИНА ПЕТРЕНКО QA ENGINEER [petrenko.m@fun.co](mailto:petrenko.m@fun.co)**

**SECON'2017** 

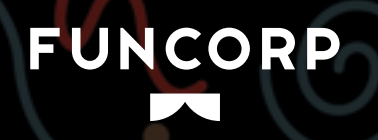